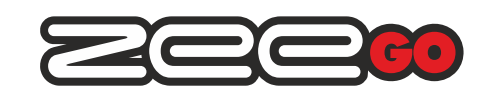

### **USER MANUAL CONTROL SYSTEM CPU ZeeGo-**

### **v100.4**

The control system Automation, is the main element of the system. It provides connectivity between devices, and the outside world, coordinates the action of all transactions.

It is possible wireless connectivity (Zee) or wired (Wee) system. The device depending on the version provides communication ports: 2x RS232, 2x USB, Wee, Ethernet, GSM (GPRS), for connection to the outside world. Adetailed list of the equipment found in the table later in this manual.

The device can be depending on the version supplied from the bus Wee  $5V = / 12V =$ . Mounting brackets allow mounting the unit in the area controlled devices.

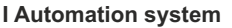

Zeego is a building automation system, in which the device can be connected to the main cable (Wee) or radio (Zee).

Radio equipment to build a network of MESH (grid), where typically each network node can transmit data on, and in case of its failure or shutdown, the network will rebuild automatically.

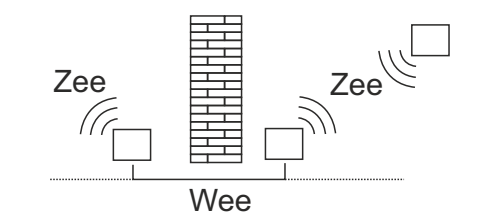

The radio signal is attenuated by any obstruction such as a wall or housing, applying in the case of wires improves call quality, and also eliminates cumbersome loss of communication, through the complete stability of the connection. In a wired network, you can connect wired devices 255.

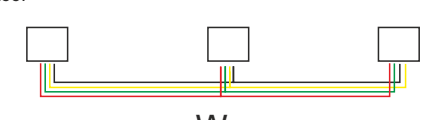

Wee

Wee wires are connected in parallel, and each device connected by wire, can build independent radio networks available on 16 channels, each radio network can connect 255 radio devices.

The transmission is bi-directional with confirmations and repeats the message is encrypted with AES with 128 bit key, each device has its own individual PIN number needed to connect with the panel in the full encryption and a unique Serial Number.

Radio transmission takes place in a free 2.4GHz band on one of the 16 channels. The high sensitivity devices provide errorfree transmission even in highly disturbed environments.

### **II Installation of the unit**

The device should be installed after disconnecting the power phase. Make sure that cables are not under voltage.

The behavior of the order indicated connections, allows for correct installation.

The control system provides automation of processes and communication between system devices with other

subsystems. Each of the subsystems in the control panel must be connected to the hardware and configured to be able to function properly.

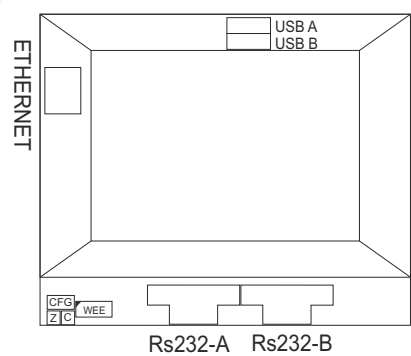

*Fig.1 Appearance control system*

 *Explanations to the scheme: Ethernet - Ethernet connect*

*RS232-A, RS232-B - connections RS*

*CFG - indicator light status RST - service button device*

*Z - green light*

*C - light red*

*Wee - Wee connector matistrali*

*POWER - Power jumper configuration SIM CARD - SIM card slot (if equipped)*

The panel in order to work requires:

- Power (depending on the version and configuration control 5 /  $12V$ =), resistant to voltage decays network - recommended UPS

- Internet connection services: support, software updates, device (firmware), system software updates

1. connect the power supply via bus connector Wee

That the control work is necessary to provide signal power lines + POWER and -POWER

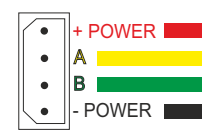

*Fig.2 Jack Wee*

 *Explanations to the scheme:*

- *+ POWER positive power contact A, B bus lines Wee*
- 

*- POWER - contact negative power supply (ground)*

2. The panel depending on the version can be adapted to power<br>5V= or 12V=. In units 12V= can configure the power supply. To do this, dismantle the panel, after dismantling the unit will see its interior,

*Configuration options through jumper POWER* 

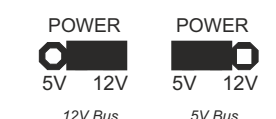

12V<sup> $=$ </sup> supply voltage of 12V (the spool to the right). *5V*<sup> $\pm$ </sup> supply voltage 5V position (jumper on the left side)

3. For proper operation of the system is required Internet connection services: - support

- 
- Device software updates (firmware) - System software updates

Lan network connect the Ethernet socket

LAN terminal has status lights:

- Green - correct wiring

- Yellow - LAN activity

**Explanation of symbols**

The flash symbol indicates the danger of electric shock

The symbol indicates another danger that may occur while still incorrect

#### **Safety rules**

Be sure to read the instruction manual. The device should be used as you intended. In the case of use of the device misuse, or failure to comply with the following instructions, the manufacturer accepts no liability for any damage to property or to the person and the guarantee / warranty expires.

Disassembling of the device and its damage will void

assembly, make sure that connecting cables are not powered.

*Working temperature* -10°C..+35°C

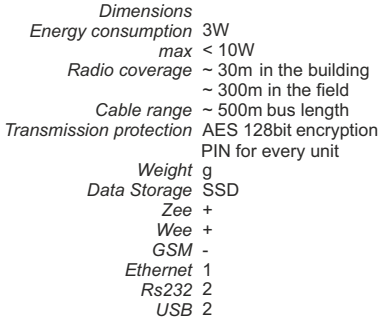

The device must be connected to single-phase in accordance with applicable standards. This manual defines the connection. Activities relating to the installation and

connection should be done by qualified installers electricians after reading this intrukcją.

the warranty, and pose a risk of electric shock. Before

Supply voltage 5V<sup>-1</sup> or 12V<sup>-1</sup>

Operating frequency 2.4GHz DSSS, 16 channels ISM

## **Technical data**

### *Comply with the Directives* RTTE

### **III Launching Device**

The control panel when you connect the physical, will allow the configuration of the devices. When you first turn on the control 1. Plug the control unit of the system, according to the system, according to the system, according to the system, according to the system, according to the system, according to the system, according to the system of the s panel after a few seconds will start flashing green LED - is

When the green LED lights up permanently - is ready for operation **become control** unit

> To start the connection with the control panel you need a To start the connection with the control panel you need a computer with a browser connected to the LAN **USER INTERFACE (UI) SWITCHBOARD ACCESS TO USER ACCESS TO USER ACCESS TO USER ACCESS TO USER ACCESS**

### the system (eg. Amobile phone) 3. UI - Select option Discovery **The default IPaddress is 192.168.99.10,**

to communicate with the control panel at the default, you need to<br>configure on your computer: configure on your computer:

### relevant report 4. Select the device you want to connect, and when prompted by  **network address class 192.168.99.x (eg. 192.168.99.2)** the system give the PIN for each of them.  **network mask 255.255.255.0**

the address configuration, type in the web browser the address configuration, type in the web browser<br>(Firefox, Internet Explorer or other) address communication **EMERGENCY MODE**is activated. http://192.168.99.10

From now on, the control panel will be the main unit of the system. system.

The next steps are the basic configuration: Select the After saving the settings panel will reboot and start working with<br>the new settings the new settings language, time zone, passwords, and IP configuration.

- The control panel get the time from the Internet,

- Will be connected to the central server and generate keys for

#### **IV Operating status, Reset**

Operating status is signaled by the indicator lights Green (Z) and red (C)

- Green continuous light - normal operation - Green flashing light - Launch control

- Red light - failure

- Green constant and red flashing - wait for reset - Solid Red and Green flashing - confirm reset

The unit can be restarted by restoring to factory settings:

- Switching off and on - During the "waiting for reset" press CFG

- Confirm the second CFG push of the reset confirmation

At any time address is available panel service:

**The service IPaddress is 10.231.48.1/20**

to communicate with the control panel at the service, you need to configure on your computer:

 **network address class 10.231.48.x (eg. 10.231.48.2) network mask 255.255.240.0**

the address configuration, type in the web browser (Firefox, Internet Explorer or other) address http://10.231.48.1

### **IV Operating status, Reset**

Operating status is signaled by the indicator light, which the state can be seen looking in the window service SRW. State service work is signaled by a flashing lamp:

- The light flashes 8 times per second - no connection to the network,

- Flashes 1 time per second - a network connection

After connecting to the network, the light stops blinking, the device is in normal operating mode.

The unit can be restarted by pressing the service button (insert a thin object in the window RST)

- Short press will restart the machine (the LED blinks slowly once and then quickly 2x)

- Pressing long (more than 2 seconds) will cause a reset (erasure of key memory network), will introduce the device in service mode - it will be possible to join the unit to another network.

### **V Warranty**

TERMS OF WARRANTY:

1. The guarantor of the quality of the device is Zeegroup Sp.zo.o. (Hereinafter referred to as the "Guarantor" registered in Poland, Lodz, ul. Tuwima 6, 90-010

2. The guarantor shall provide a guarantee for the device - in the case of individual customers is 24 months, while in the case of business customers (who purchase their devices in connection with or for the purposes of the business) 12 months. This term is calculated from the date of delivery of goods to the Client. 3. The warranty covers the liability of the Guarantor for the

malfunction of equipment due to its physical defects, which have stood for reasons inherent in the Device and revealed within the warranty period.

4. The warranty is valid on Polish territory.

5. During the warranty period, the Guarantor undertakes to remove the defects of physical devices by: a) make the free repair devices, including exchange any

defective or damaged parts or parts with new or reconditioned and free from defects or

b) replacement of equipment at the new and free from defects.

The right to choose how to remove physical defects devices exclusively to the Guarantor and is solely at his discretion. 6. If the device is to offer the Guarantor reserves the right to

exchange for other devices, with similar parameters currently available from the Guarantor. This is an implementation of the obligations of the Guarantor.

7. As part of the guarantee client does not have permission to withdraw from the agreement of sale devices and reclaim money paid for the device.

8. Client with a valid warranty document makes the complaint Guarantor devices via the form on the following website zeego.pl or Authorized Representative in person or by telephone. List of Authorized Representatives of containing their addresses and telephone numbers has been posted at www.zeego.pl.

9. After the adoption of the complaint by the Guarantor, will issue a confirmation of the customer complaint, which will be given individual notification number (RMA). In case of filing a complaint through the Authorized Representative of the Guarantor, this will contact the customer to confirm forwarding the application to the Guarantor and provide information about that number RMA.

10. After receiving the complaint Guarantor shall immediately contact the customer to determine the date at which the representatives of the Guarantor will make an inspection and

evaluation of technical devices in the presence of the customer. 11. After inspection the customer will be informed about the date and manner of handling the complaint. Repair or replacement equipment should take place no later than 14 days with the proviso that the fact that all components of the devices are covered by the manufacturer's warranty, the duration of the warranty can be extended by the time waiting for a replacement component by its manufacturer.

12. indicated in point 2 of the warranty period is extended by the time during which repair or replacement were performed, and the customer was prevented from using the devices.

13. Travel costs for faulty equipment, or the cost of transportation to the place of repair cover Guarantor. Where it is found that the disadvantages of devices arise from circumstances for which the guarantor is not responsible, then the guarantor may charge these costs Buyer.

14. The guarantor may refuse to accept a complaint if it finds that the customer does not have a valid warranty or malfunction of devices due to reasons other than a defect inherent physical devices in the Device, in particular those mentioned in section 15.

15. The warranty does not cover:

a) mechanical defects of devices, including cracks, fractures, cuts, abrasions, physical deformations caused by impact, fall or dropping on a device other object;

b) operation incompatible with the intended devices, manual devices, or the manufacturer or the Guarantor;

c) damage or defects caused by the fault of the user, or third parties; d) damage caused by external causes, not previously inherent

in the Device, including force majeure; e) damage caused by the impact of weather conditions on the

device;

f) damage caused by power surges and power supply, a faulty connection to the power grid and the use of incorrect fuses; g) damage caused by improper maintenance or lack of maintenance equipment,

17. This warranty does not exclude, limit or suspend the rights of the Customer arising from the provisions of the warranty for defects in the goods sold.

### **Utilization**

Electronic devices are recyclable waste and must not  $\boxtimes$ be disposed of in the trash. Products must be disposed of after the operation in accordance with applicable law.

#### **Distribution**

**Zeegroup Sp. z o.o.** 

If you have questions, please contact your local representative.

**R1.0**

# **Zeego.pl Zeego.eu**

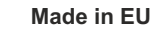